Fiche pratique la-vie-scolaire

# Créez des sous-matières

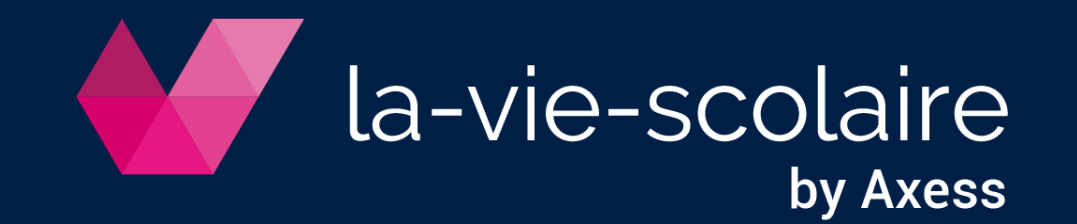

#### **Objectifs :**

- Découper une matière en plusieurs enseignements (ex les sciences au lycée)
- Découper par type d'évaluation (ex Ecrit et Oral pour les langues)

## **I. Création des sous-matières**

1) En profil Administrateur, ouvrir

**NotaBene** Evaluations des élèves

Insérer

2) Dans la synthèse, sélectionnez la matière concernée et insérez une colonne **avant** *Accès : Edition > Insérer > une colonne* Edition Graphiques Administrateur Outils Internet

⊠

- 3) Choisissez la 1ère sous-matière de votre choix pour nommer la colonne (ex : Ecrit) *Accès : sur la colonne, double clic dans le champ Matière*
- 4) Définissez cette colonne comme sous-matière *Accès : Outils - Définir comme sous-matière*

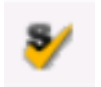

5) Recommencez l'opération sur la colonne précédente pour insérer une nouvelle sous-matière (Ex : Oral)

> **La moyenne des sous-matières sera calculée dans la colonne de la matière principale**

une colonne avant la colonne n° 5

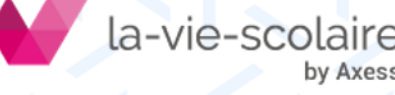

## **II. Association des listes d'élèves**

*Accès : Edition > Liste des services et modalités*

# d.

#### 1) Double-cliquez sur « Associer une liste d'élèves »

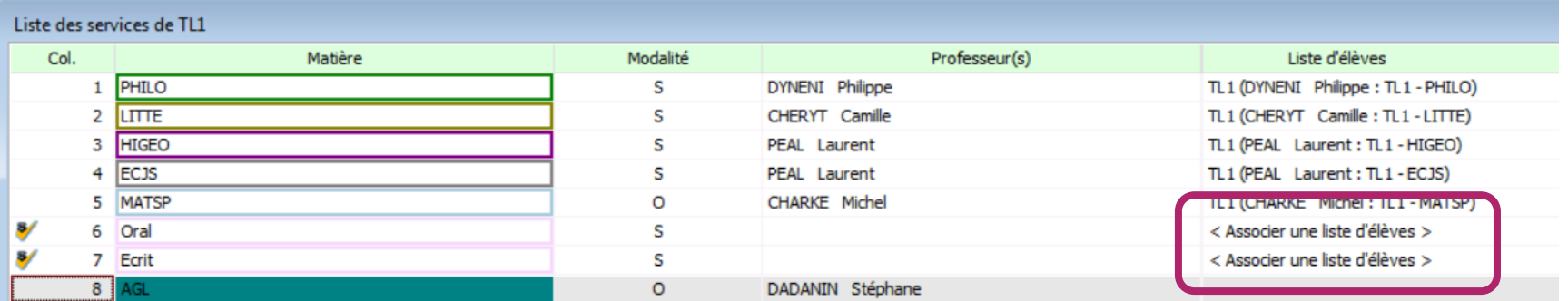

2) Sélectionnez le professeur et cliquez sur nouvelle

3) Choisissez une classe ou un regroupement et valide

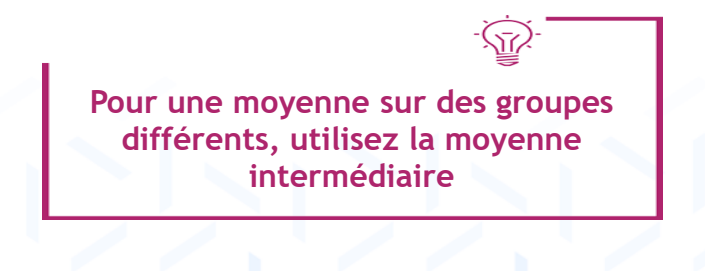

#### -vie-scolaire by Axess

#### **Les sous-matières sont basées sur les mêmes listes d'élèves**

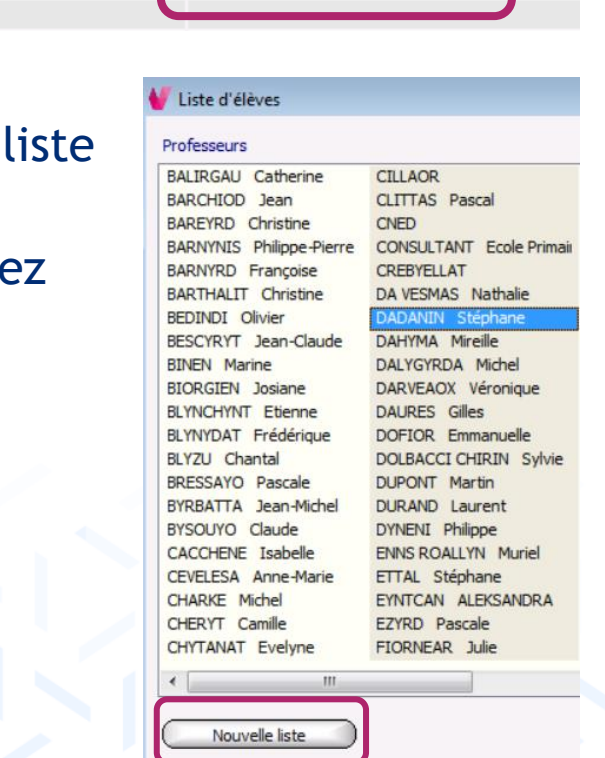

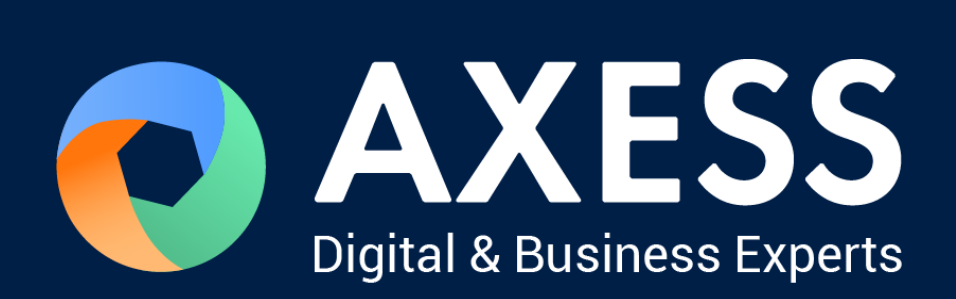

### [www.axess.fr](http://www.axess.fr/)